## **How to run stereo on an autostereoscopic display**

DALS program supports ability to show stereo images, stereo movies and a stereo stream from a microscope on a autostereoscopic display.

- 1. Connect to the microscope or open other stereo data (video or image)
- 2. Open the **View** tab, find the **Display** section, and select the **AutostereoscopicS1D** mode in the list of available stereo modes:

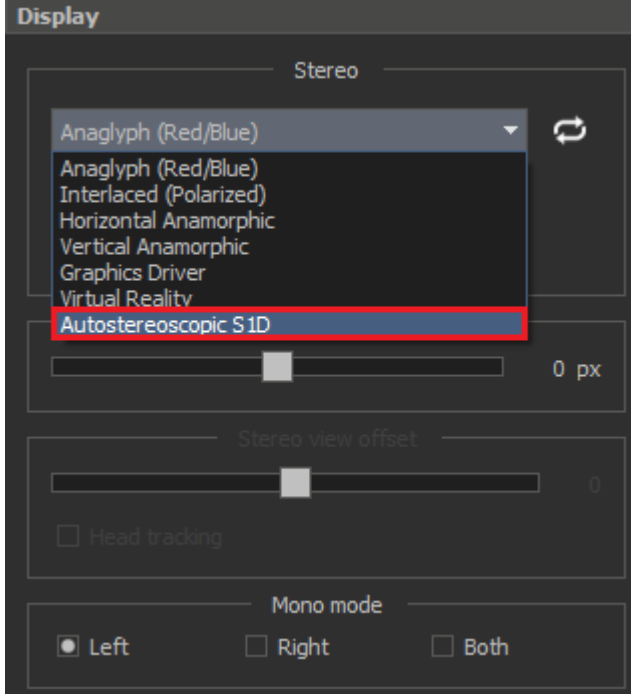

## 3. Press the **Stereo** button and press the **Full screen** button after that

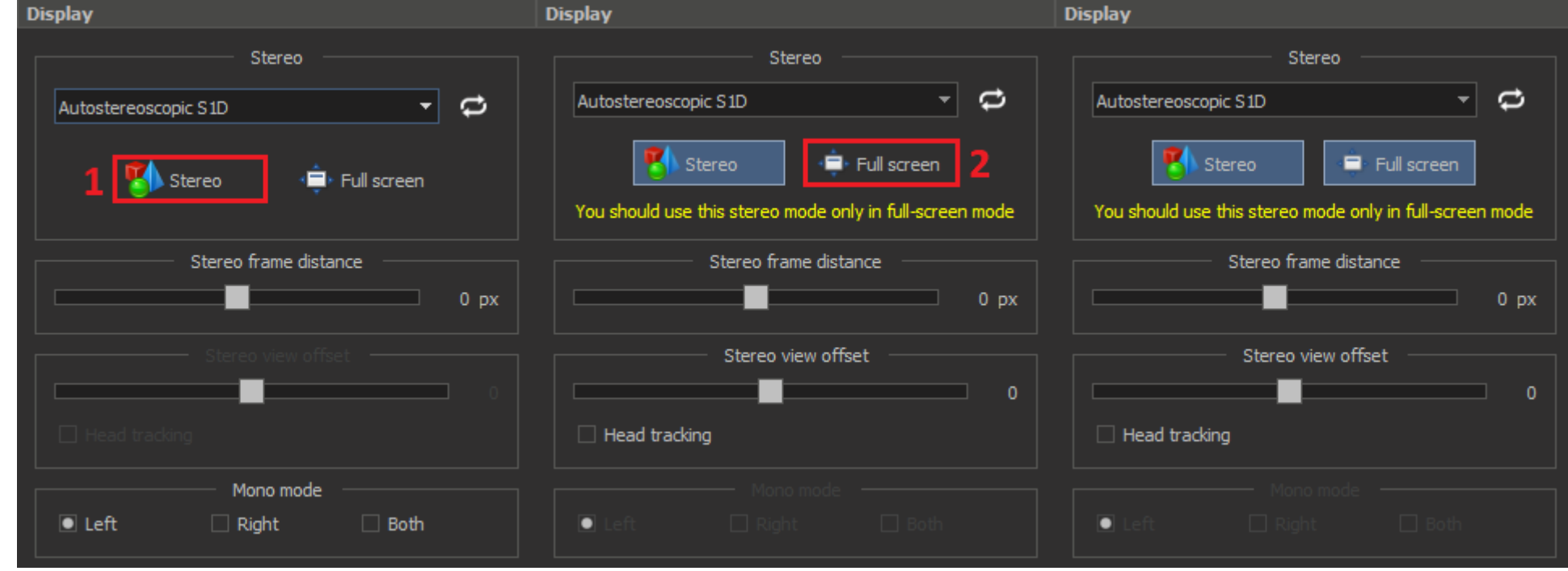

4. The data will be displayed on the second autostereoscopic display in full screen mode

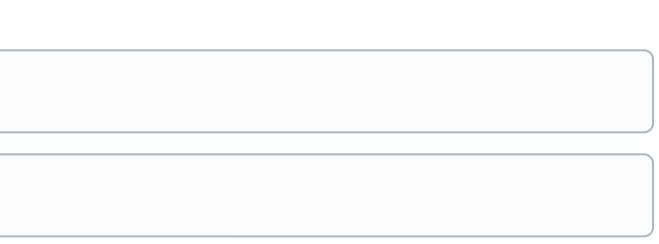

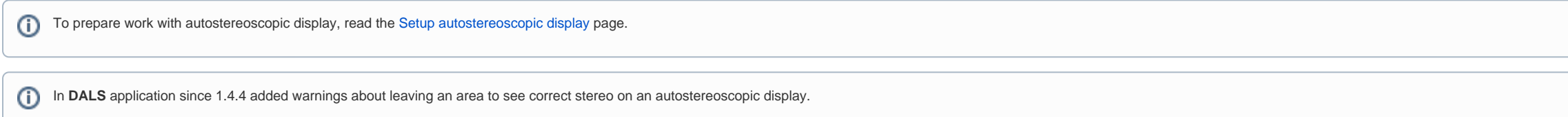

## 5. Activate the **Head tracking** check box

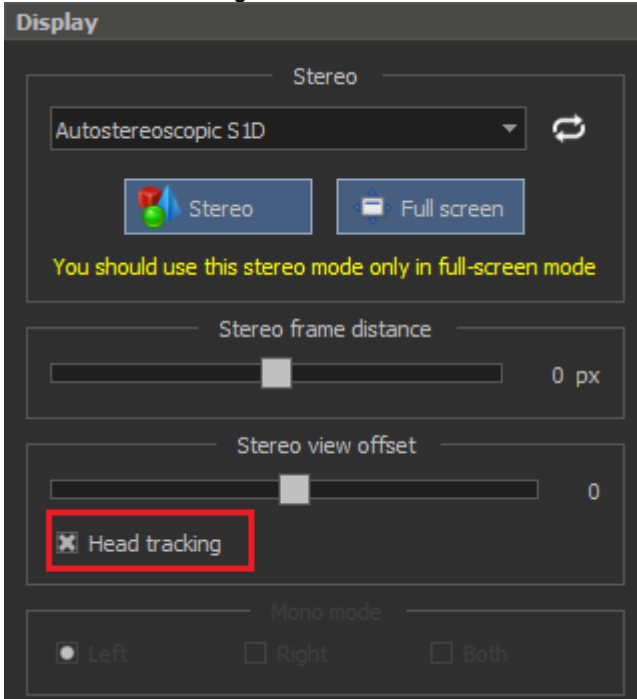

## 6. Make sure the **Warn about critical deviations** flag is checked in the **View** menu

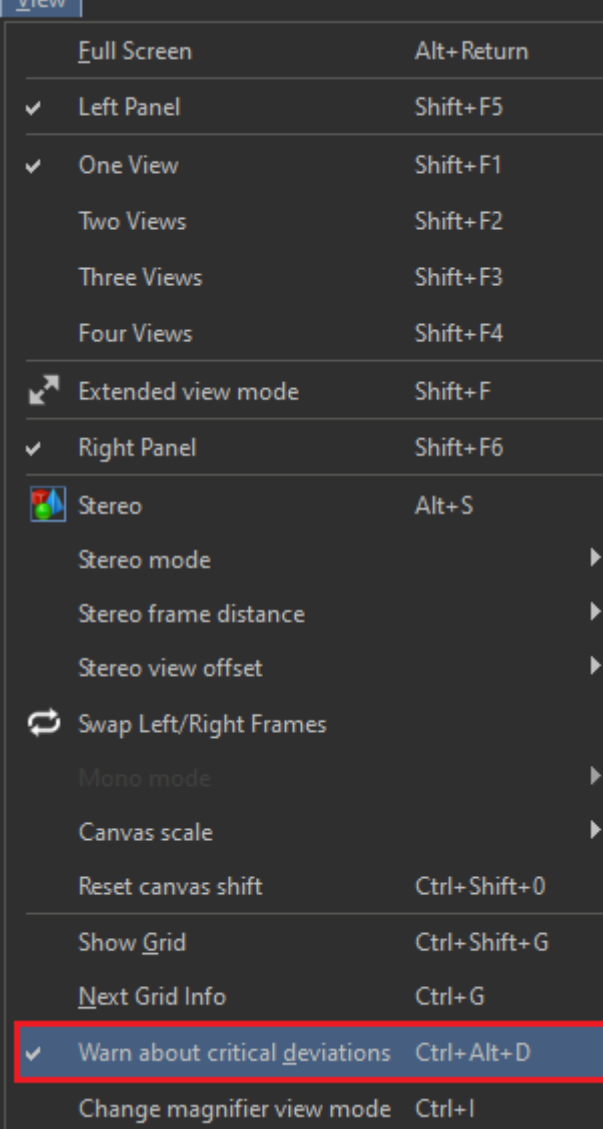

7. Now, when the user is not in the correct area for stereo, he will receive a warning indicating what he should do (Move Left/Right; Move Forward/Backward; Sit in front of the display). In this case, the stereo is also te

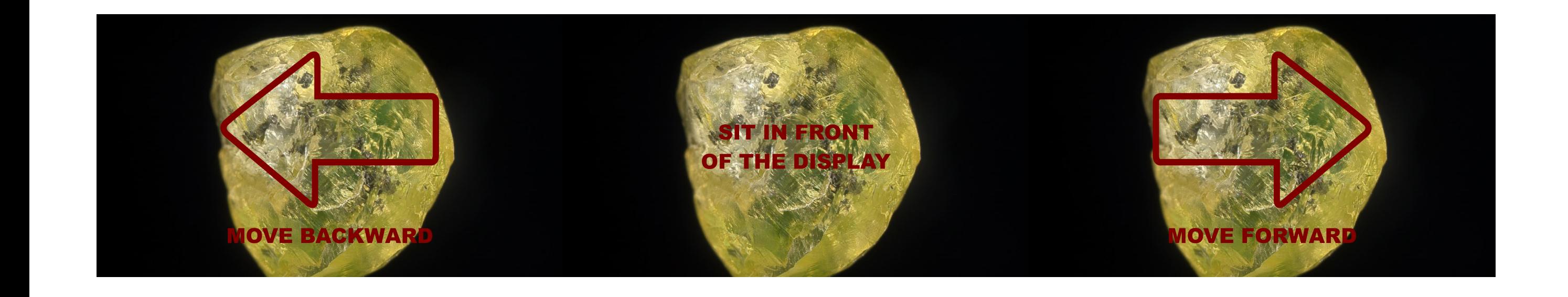